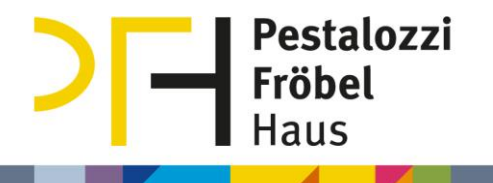

# Alfaview: Gruppenlinks und Gruppenräume

### Inhaltsverzeichnis

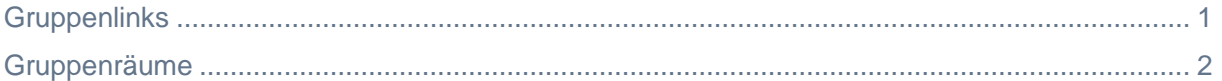

# <span id="page-0-0"></span>**Gruppenlinks**

Gruppenlinks sind verschiedene Links für denselben Raum. Sie lassen sich über die Browser-Raumverwaltung generieren. Den verschiedenen Gruppen können verschiedene Berechtigungen zugeteilt werden. Erzeugen Sie einen Link zu dem Raum mit "Link kopieren". Ein Klick auf die drei Punkte macht das Einstellen eines Ablaufdatums möglich, danach funktioniert der Link nicht mehr. Gruppenlinks sind nicht zu verwechseln mit Gruppenräumen für Arbeitsgruppen.

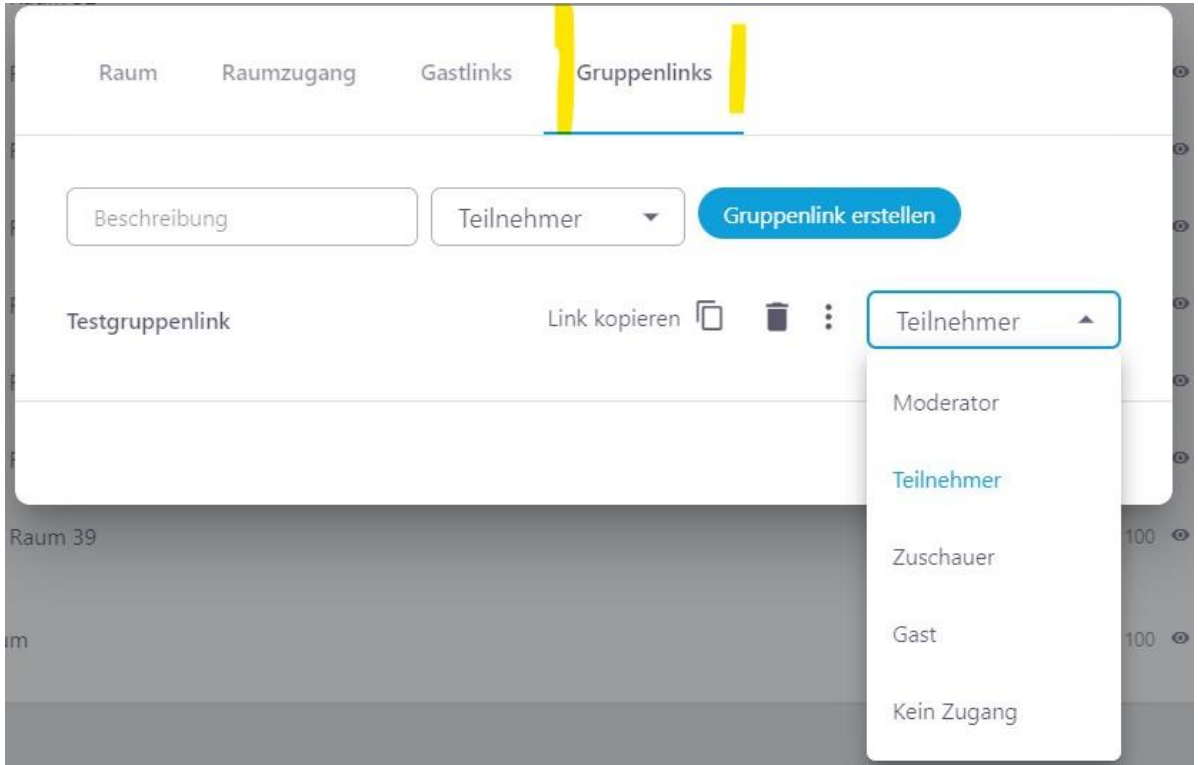

#### **Anwendungsbeispiele**

- Moderator\*innen möchten nicht jede Teilnehmer\*in einzeln einladen, sie verschicken einen Gruppenlink.
- Eine größere Veranstaltung hat zwei Moderator\*innen und 30 Teilnehmer\*innen → die Moderator\*innen erhalten einen Gruppenlink mit der Berechtigung "Moderator", die Teilnehmer\*innen die Berechtigung "Teilnehmer".

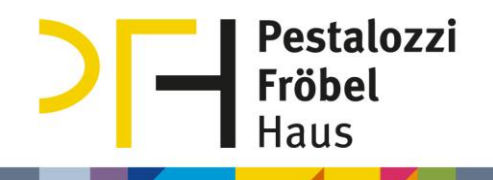

## <span id="page-1-0"></span>Gruppenräume

Gruppenräume (Breakout-Räume) werden in einer Videokonferenz verwendet, um Arbeitsgruppen bilden zu können.

Die Funktion ist aufrufbar während einer laufenden Videokonferenz durch Auswählen des Teilnehmer\*innen-Buttons.

25 R 目 ☎

Teilnehmer\*innen betreten den Gruppenraum, indem sie mit der Maus über die Gruppen fahren und anschließend beim gewählten Raum auf "Betreten klicken".

Es ist Moderator\*innen nicht möglich, Teilnehmer\*innen zu verschieben, diese müssen den Raum selbst anklicken.

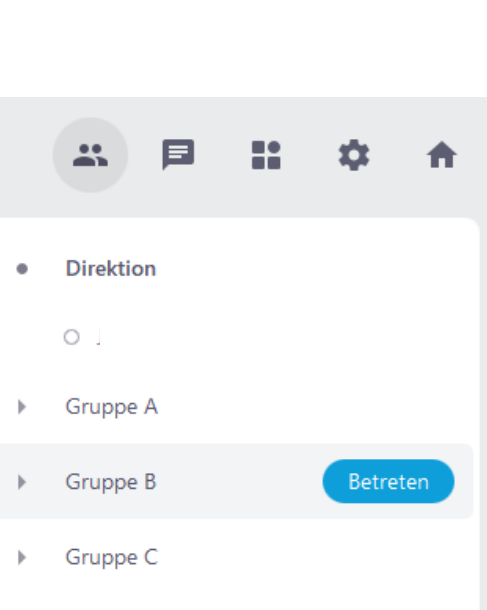